# 線源ルーチンの書き方

## 平山 英夫、波戸 芳仁 KEK, 高エネルギー加速器研究機構 2020-08-03

線源ルーチン

- 線源ルーチンは、線源粒子のエネルギー、位置、 方向を決定するルーチン
- これらのパラメータが、個々の線源で異なる場合 には、線源ルーチンを"Shower call loop"内で、 call shower の前に書く必要がある。
- これらのパラメータは、subroutine shower の引数 を介してegs5に引き渡される。
- ユーザーコードucsource.fを基に線源ルーチンの 書き方を理解する実習

ucsource.f

#### "線源ルーチンの書き方"を理解するための簡単なユーザー コード すべてのリージョンは真空 (0) 1.253 MeV の光子ビームが、円筒の中心にZ軸上で、 Z=-5.0cm䛾位置から垂直に入射する。

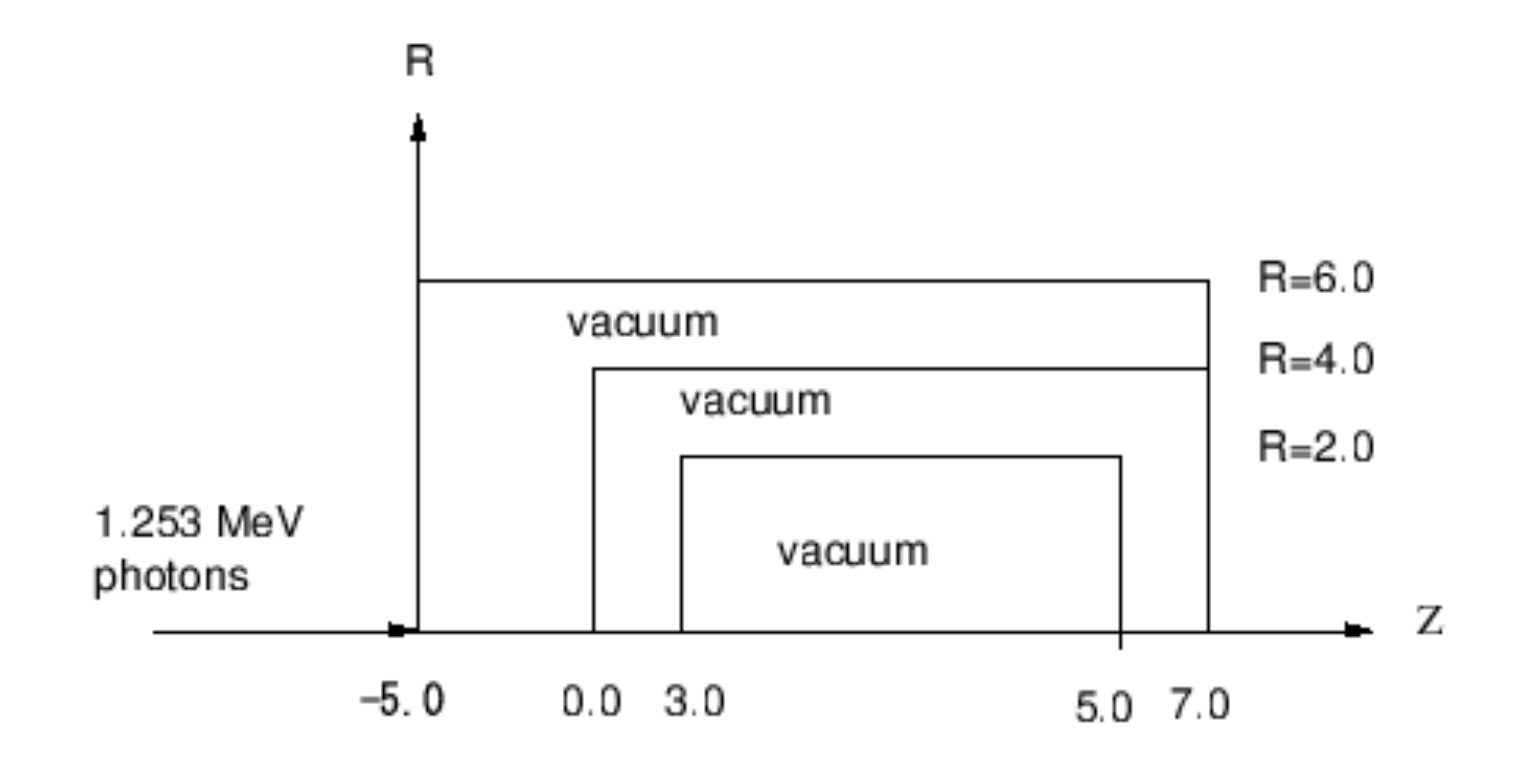

```
Co-60から䛾γ-線 :"if statement"を使用する方法
```

```
cp ucsource.f ucsource1_0.f : Cygwin/Linuxの場合
```
COPY ucsource.f ucsource1\_0.f : Windowsの場合

```
ucsource1 0.f を以下のように変更する。
      \cdotnsebin=1\rightarrownsebin=2
```
•esbin(1),spg(1),spe(1) $\rightarrow$ \* esbin(2),spg(2),spe(2)

 $\cdot$ ekein=1.253 $\rightarrow$ ekein=1.333

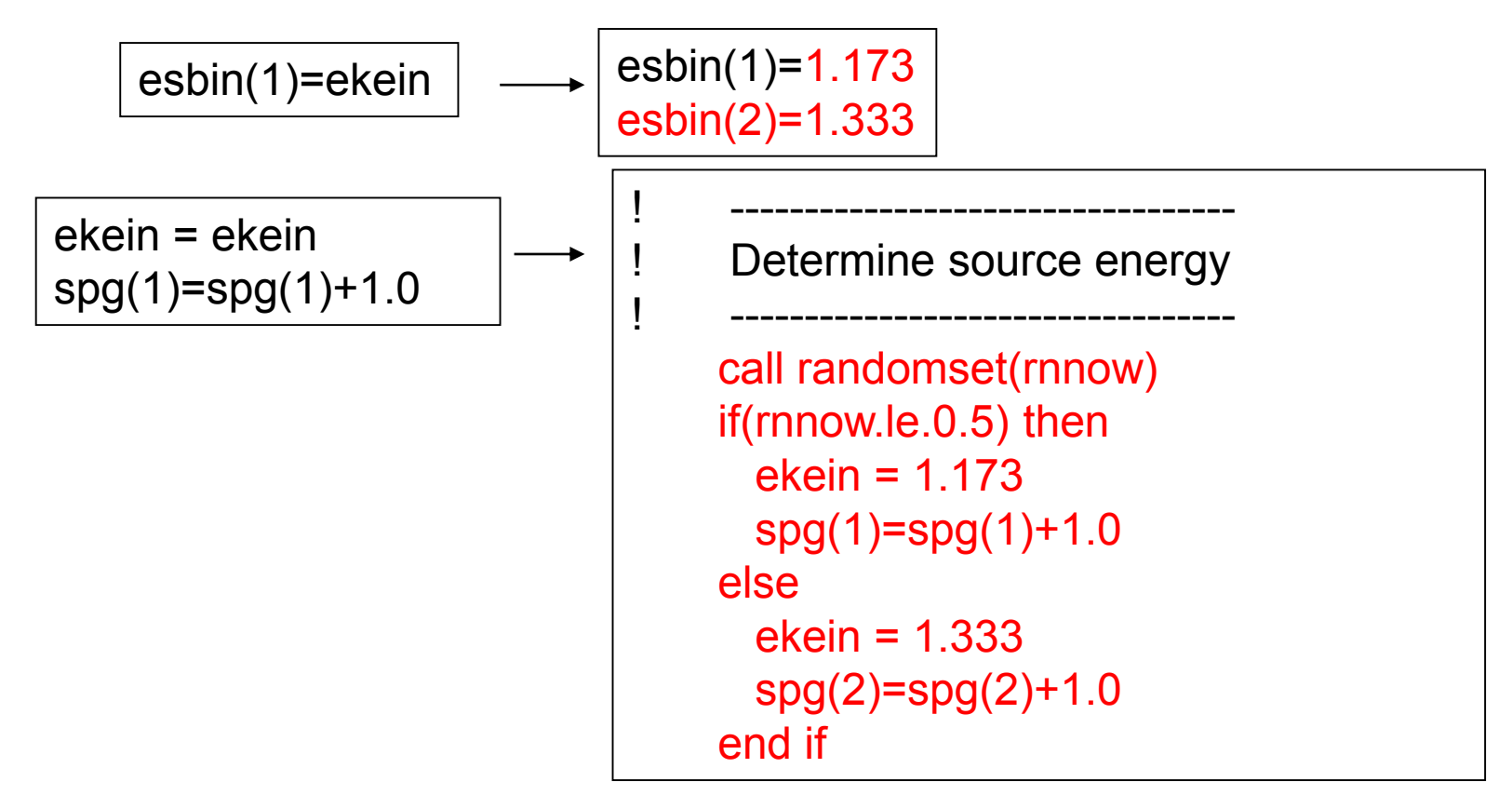

# ucsource1 0.f をegs5runで実行

- Cygwin/Linuxの場合
	- ユーザーコードとして ucsource1 0 を入力
	- ユニット4䛾ファイルとして ucsource を入力
	- ユニット25に䛿、何も入力せずリターンする。
	- "Does this user code read from the terminal?"に対して1を 入力する
- Windowsの場合
	- egs5run ucsource1\_0 ucsource
- 結果䛾出力 egs5job.out でサンプリングされた光子 スペクトルを調べる。
	- 1.173 MeV と1.333 MeVのγ線の割合は?

# 結果の例

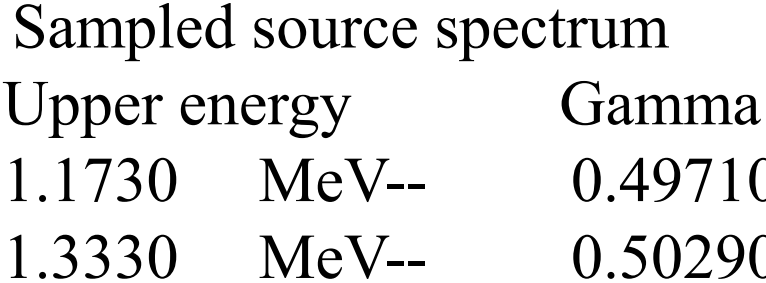

particles/source Electron pdf 1.1730 MeV-0.0000  $1.0000$ 

Co-60から䛾γ-線 :"data statement"を使う方法

cp ucsource1\_0.f ucsource1\_1.f

ucsource1\_1.f を以下のように変更する:

esbin(2),spg(2),spe(2)  $\rightarrow$  esbin(2),spg(2),spe(2) ,espdf(2),escdf(2)

\* j,k,n,nd,ner,nsebinの後に以下のデータ文を挿入する。

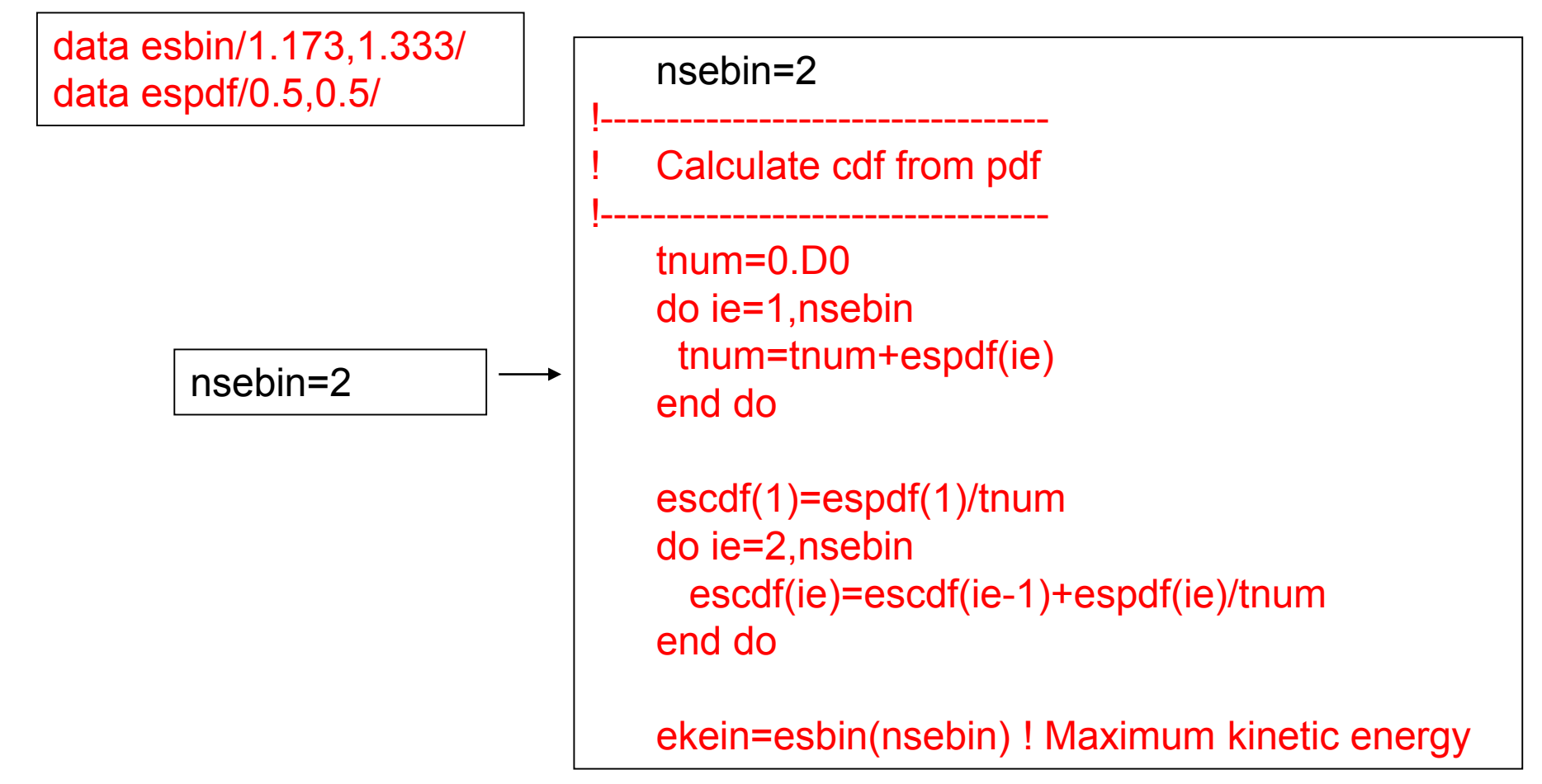

#### 次の2行を削除

esbin(1)=1.173 esbin(2)=1.333

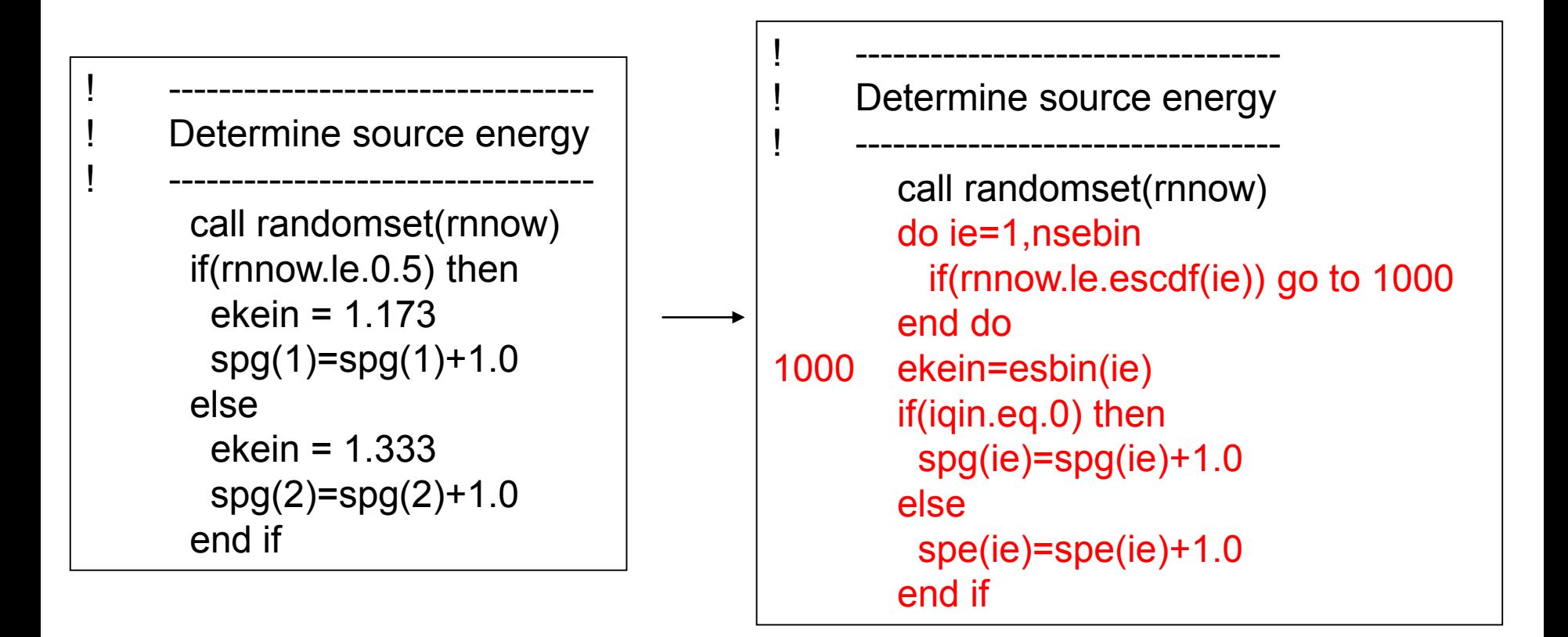

## ucsource1 1.f をegs5runで実行

- Cygwin/Linuxの場合
	- ユーザーコードとして ucsource1 1 を入力する
	- ユニット4䛾ファイルとして ucsource を入力する
	- ユニット25䛾ファイルに䛿、何も入力せずリターン.
	- "Does this user code read from the terminal?"に対して1 を入力する
- Windowsの場合
	- egs5run ucsource1\_1 ucsource
- 結果の出力 egs5job.out 中のサンプリングされた 光子スペクトルを調べる

 $-1.173$  MeVと 1.333 MeVのγ線の割合は?

### Co-60から䛾γ線 :"data file"を使用する方法

```
cp ucsource1_1.f ucsource1_2.f
```
ucsource1 2.f を以下の様に変更する:

real\*8 ! Local variables

\* availke,tnum,wtin,wtsum,xi0,yi0,zi0,

 $*$  esbin(2),spg(2),spe(2),espdf(2),escdf(2)

real\*8 ! Local variables

\* availke,tnum,wtin,wtsum,xi0,yi0,zi0,esbin(MXEBIN),

\* spg(MXEBIN),spe(MXEBIN),espdf(MXEBIN),escdf(MXEBIN)

右記の2行を削除する

data esbin/1.173,1.333/ data espdf/0.5,0.5/

線源のデータファイルに関するオープン文を追加

open(6,FILE='egs5job.out',STATUS='unknown')

open(6,FILE='egs5job.out',STATUS='unknown') open(2,file='co60.inp',status='unknown')

co60.inp はγ線のエネルギーとその確率密度関数(pdf)のデータファイ ルであり、配布ファイル中に含まれている

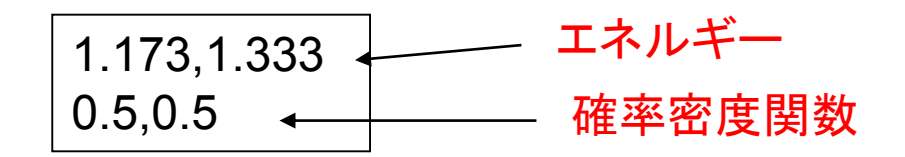

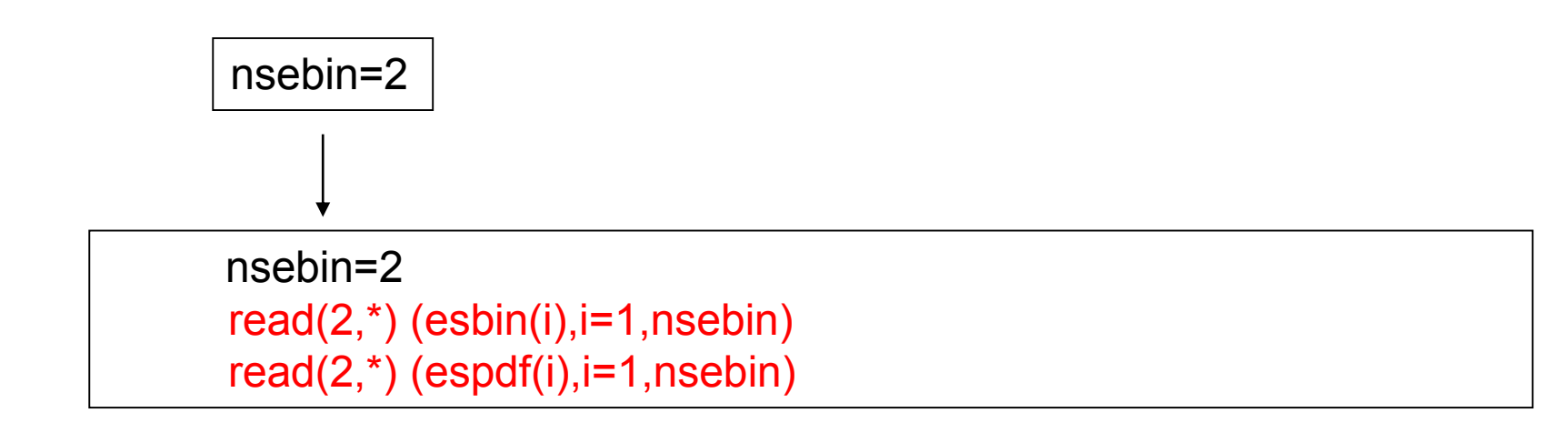

#### **write(6,170) esbin(ie),spg(ie),spe(ie)**

#### **170 FORMAT(G10.5,' MeV--',8X,G12.5,8X,G12.5)**

#### **write(6,170) esbin(ie),spg(ie),spe(ie),espdf(ie)/tnum**

#### **170 FORMAT(G10.5,' MeV--',8X,G12.5,8X,G12.5,8X,G12.5)**

# ucsource1 2.f を egs5run で実行

- Cygwin/Linuxの場合
	- ユーザーコードとしてucsource1 2 を入力する
	- ユニット4䛾ファイル名として ucsource を入力する.
	- ユニット25のファイル名には何も入力せずリターン
	- "Does this user code read from the terminal?"に対して 1を入力
- Windowsの場合
	- egs5run ucsource1\_2 ucsource
- 結果の出力egs5job.out中で、サンプリングされた γ線スペクトルを調べる。
	- 1.173 MeVと1.333 MeVのγ線の割合は?

192」rからのγ線エネルギーの決定

• Ir-192からのγ-線のエネルギーと崩壊あたりの放出 確率は、以下の表に示されている

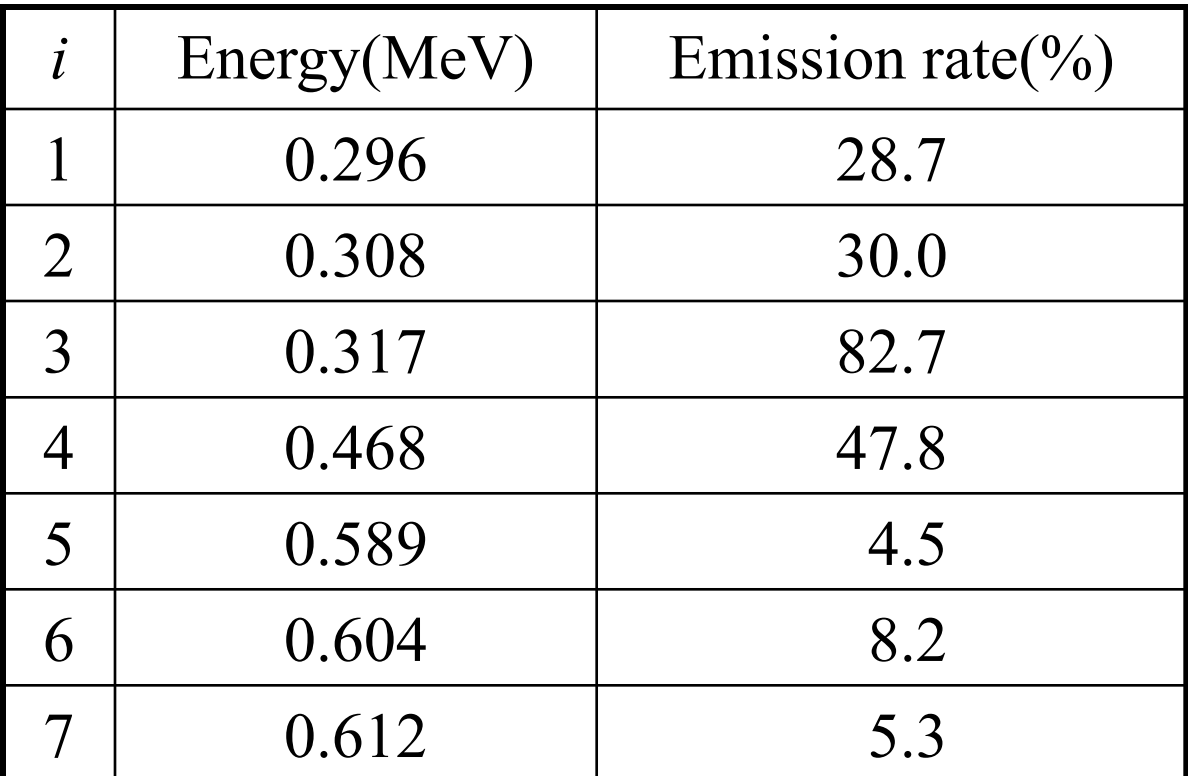

### Ir-192から䛾γ-線

cp ucsource1\_2.f ucsource2.f

ucsource2.f を以下䛾様に変更:

線源データファイルの open 文を変更する

open(2,file='co60.inp',status='unknown')

open(2,file='ir192.inp',status='unknown')

ir192.inp は、線源のγ線エネルギーとその放出確率に関するデータファ イルで、配布ファイル中に含まれている

 $0.296, 0.308, 0.317, 0.468, 0.589, 0.604, 0.612$  +  $0.287, 0.300, 0.827, 0.478, 0.045, 0.082, 0.053$  + エネルギー 確率密度関数

$$
\fbox{nsebin=2} \longrightarrow \fbox{nsebin=7}
$$

## ucsource2.f をegs5runで実行

- Cygwin/Linuxの場合
	- ユーザーコードとしてucsource2を入力
	- ユニット4䛾ファイルとして ucsource を入力
	- ユニット25のファイルとしては何も入力せずリターン
	- "Does this user code read from the terminal?"に対して 1を入力
- Windowsの場合
	- egs5run ucsource2 ucsource
- 結果の出力ファイルegs5job.out中で、サンプリン グされたγ線䛾スペクトルを調べる。

– spg と espdf を比較する。

# 結果の例

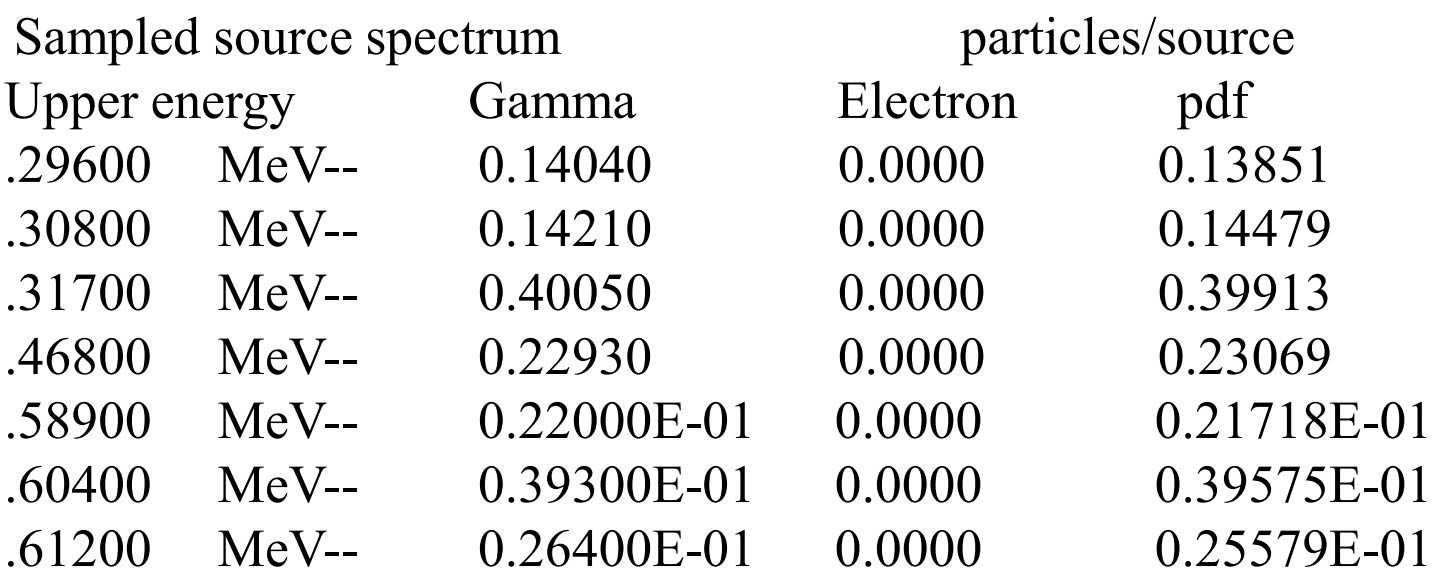

## 90Srから䛾β線䛾エネルギー決定

- β線のエネルギーは、連続であり、この点がγ線 の場合と異なる。
- 連続分布の場合は、一般的に直接法によるサン プリングが難しい。
- 近似的な方法として、以下の方法がある:
	- β線のスペクトルを等間隔のn個のビンに分割する。
	- 全領域の積分値に対する個々のビン間の積分値の 割合を確率密度関数とする。
	- 確率密度関数から作成した累積分布関数を用いてビ ン番号を決定する。
	- 個々のビンでは、エネルギーは一様分布をしていると  $\overline{\mathscr{C}}$ 定して、 $\beta$ 線のエネルギーを決定する。

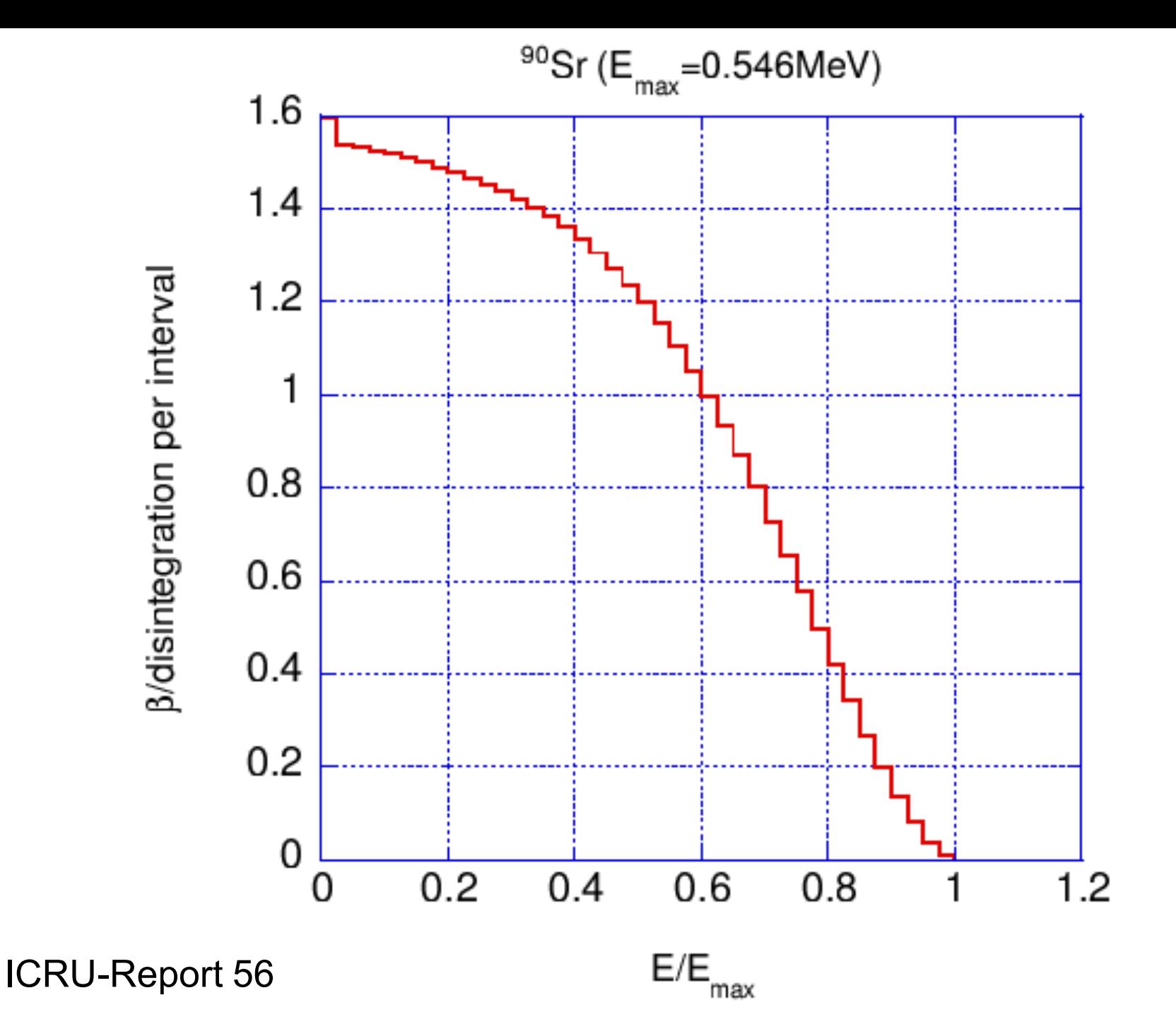

### Sr-90からのβ線エネルギーのサンプリング

```
cp ucsource2.f ucsource3.f
```

```
ucsource3.f を以下のように変更:
```
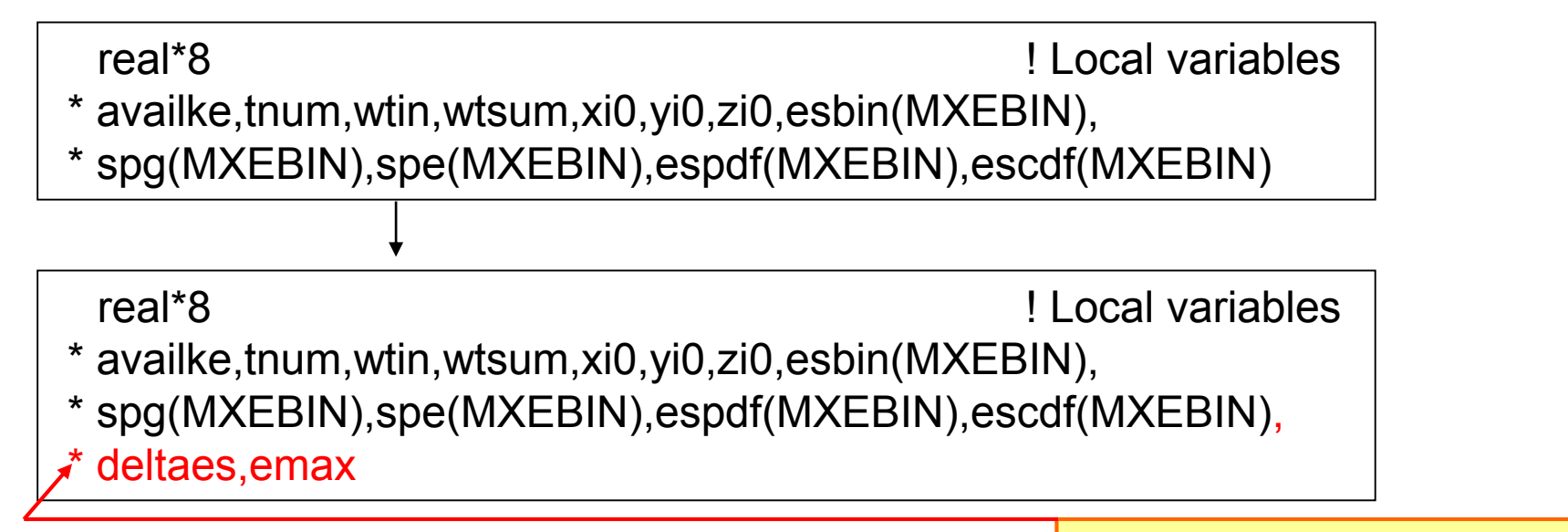

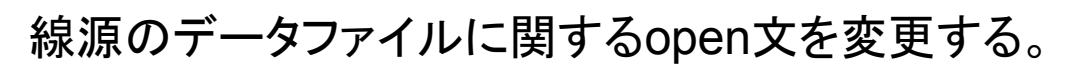

open(2,file='ir192.inp',status='unknown')

「\*」などの記号を6カラム 目に書くと、その行は前 の行からの継続行となる。

open(2,file='sr90beta.inp',status='unknown')

sr90.inp は、β線の最大エネルギー、ビン数、β線の最大エネルギーに 対する比で表したビン幅及びエネルギービンあたりのβ線の放出率に関 するデータファイルで、配布ファイルに含まれている。

0.546 ←── β-線の運動エネルギーの最大値 41 ← エネルギービン数 0.025 ← エネルギービン幅(E/E<sub>max</sub>) 1.597,1.538 ,1.532,1.526 ,1.518,1.509 ,1.500,1.490 ,1.479,1.466 , 1.453,1.439 ,1.422,1.404 ,1.384,1.361 ,1.335,1.306 ,1.274,1.238 , 1.198,1.154 ,1.106,1.053 ,0.997,0.935 ,0.870,0.801 ,0.729,0.654 , 0.577,0.498 ,0.420,0.343 ,0.268,0.198 ,0.135,0.081 ,0.038,0.010 , 0.000

```
nsebin=7 ! Number of source energy bins
read(2,*) (esbin(i), i=1, nsebin)
read(2,*) (espdf(i),i=1,nsebin)
```
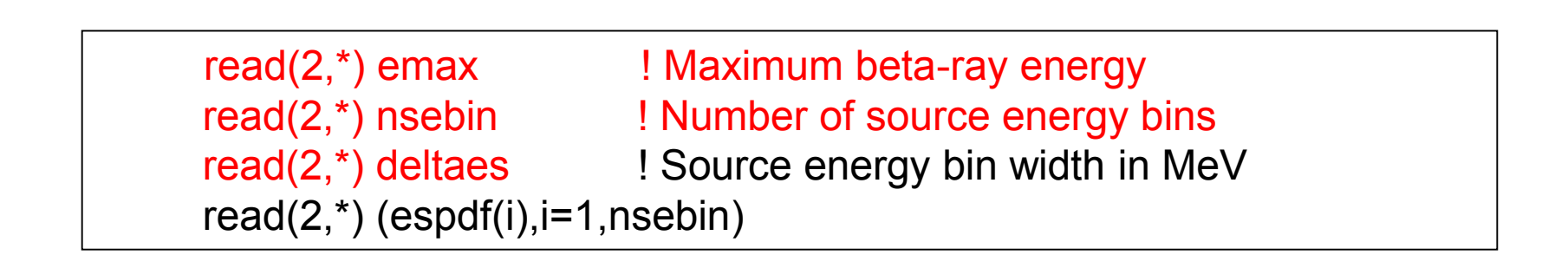

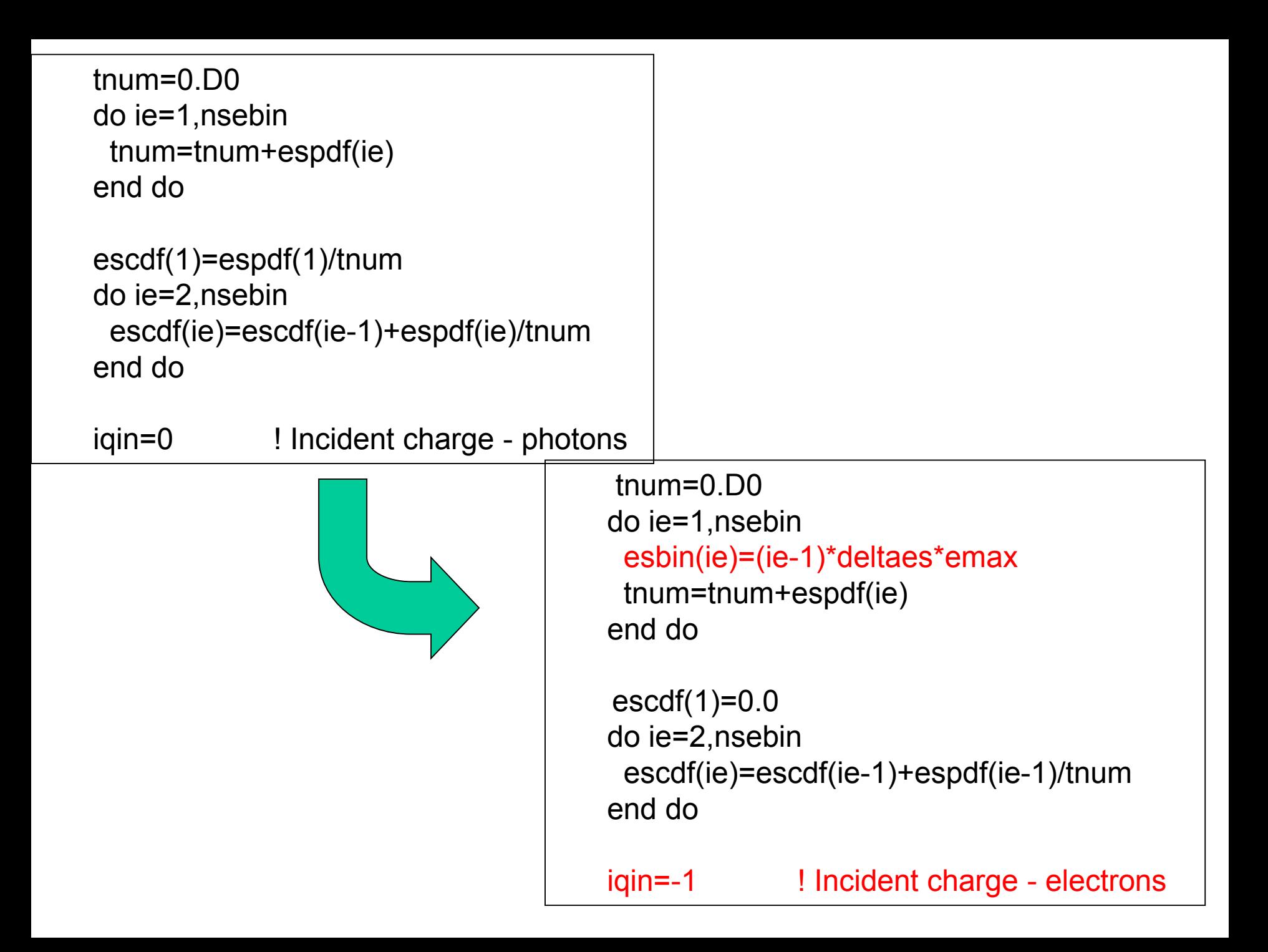

#### ヒストリー数を増やす。

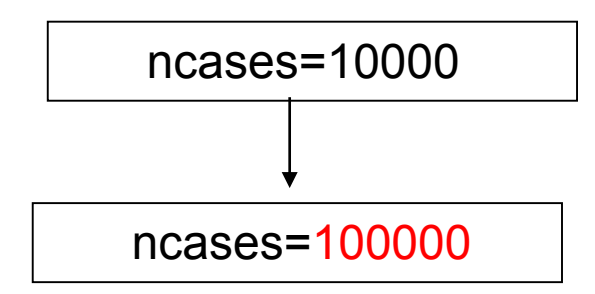

#### 線源のエネルギーのサンプリング部分を変更する。

do ie=1,nsebin if(rnnow.le.escdf(ie)) go to 1000 end do 1000 ekein=esbin(ie)

do ie=2,nsebin if(rnnow.le.escdf(ie)) go to 1000 end do 1000 ekein=esbin(ie-1)+(rnnow-escdf(ie-1))\*(esbin (ie)-esbin (ie-1))

\* /(escdf(ie)-escdf(ie-1))

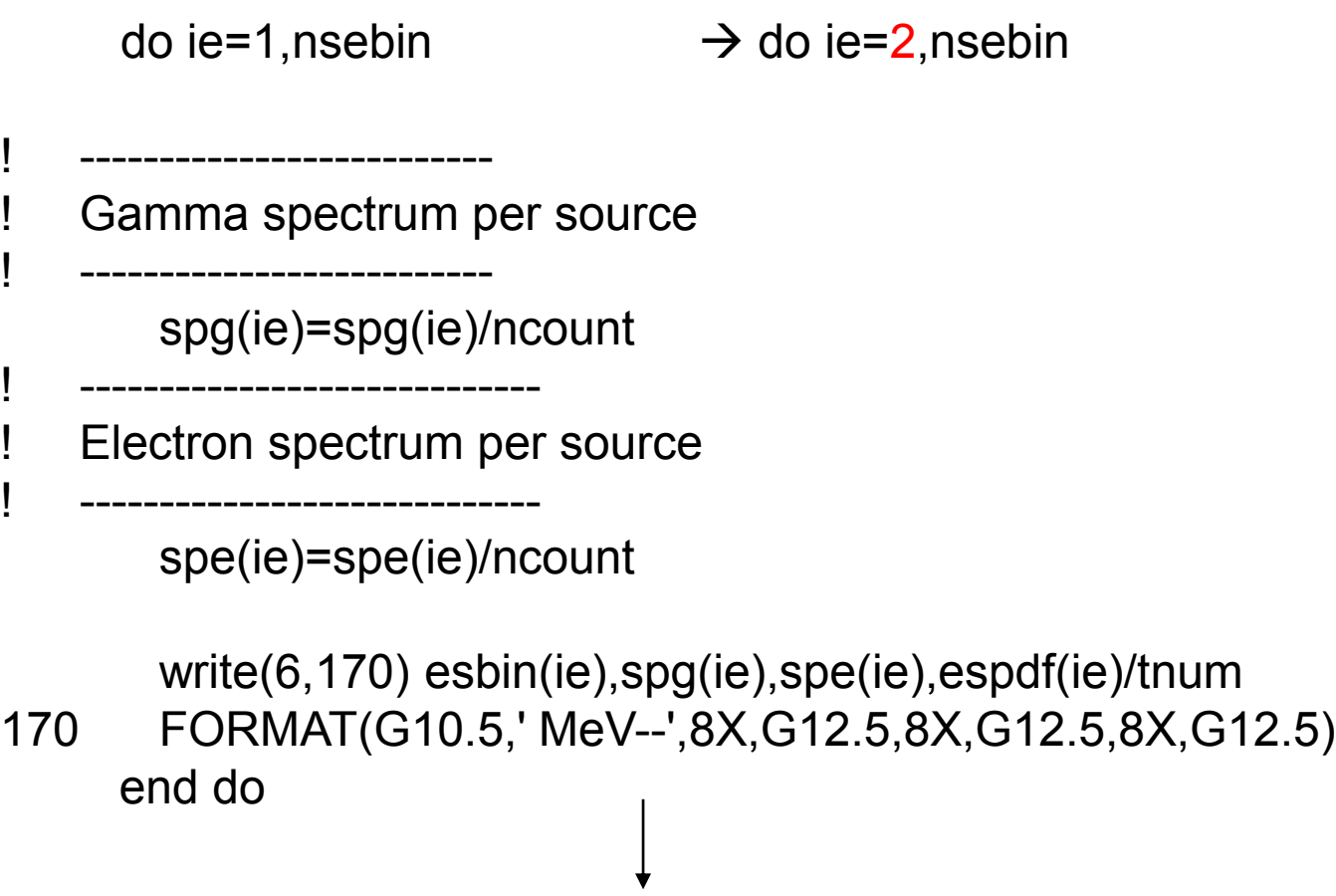

write(6,170) esbin(ie),spg(ie),spe(ie),espdf(ie-1)/tnum 170 FORMAT(G10.5,' MeV--',8X,G12.5,8X,G12.5,8X,G12.5) end do

## ucsource3.f を egs5runで実行

- Cygwin/Linuxの場合
	- ユーザーコードとして ucsource3 を入力
	- ユニット4䛾ファイル名として ucsource を入力
	- ユニット25䛾ファイル名として何も入力せずリターン
	- "Does this user code read from the terminal?"に対して 1を入力
- Windowsの場合
	- egs5run ucsource3 ucsource
- 結果の出力ファイルegs5job.outで、サンプリング されたβ線のスペクトルを調べる。

– spe(ie) と espdf(ie-1)/tnumを比較する。

### 結果の例

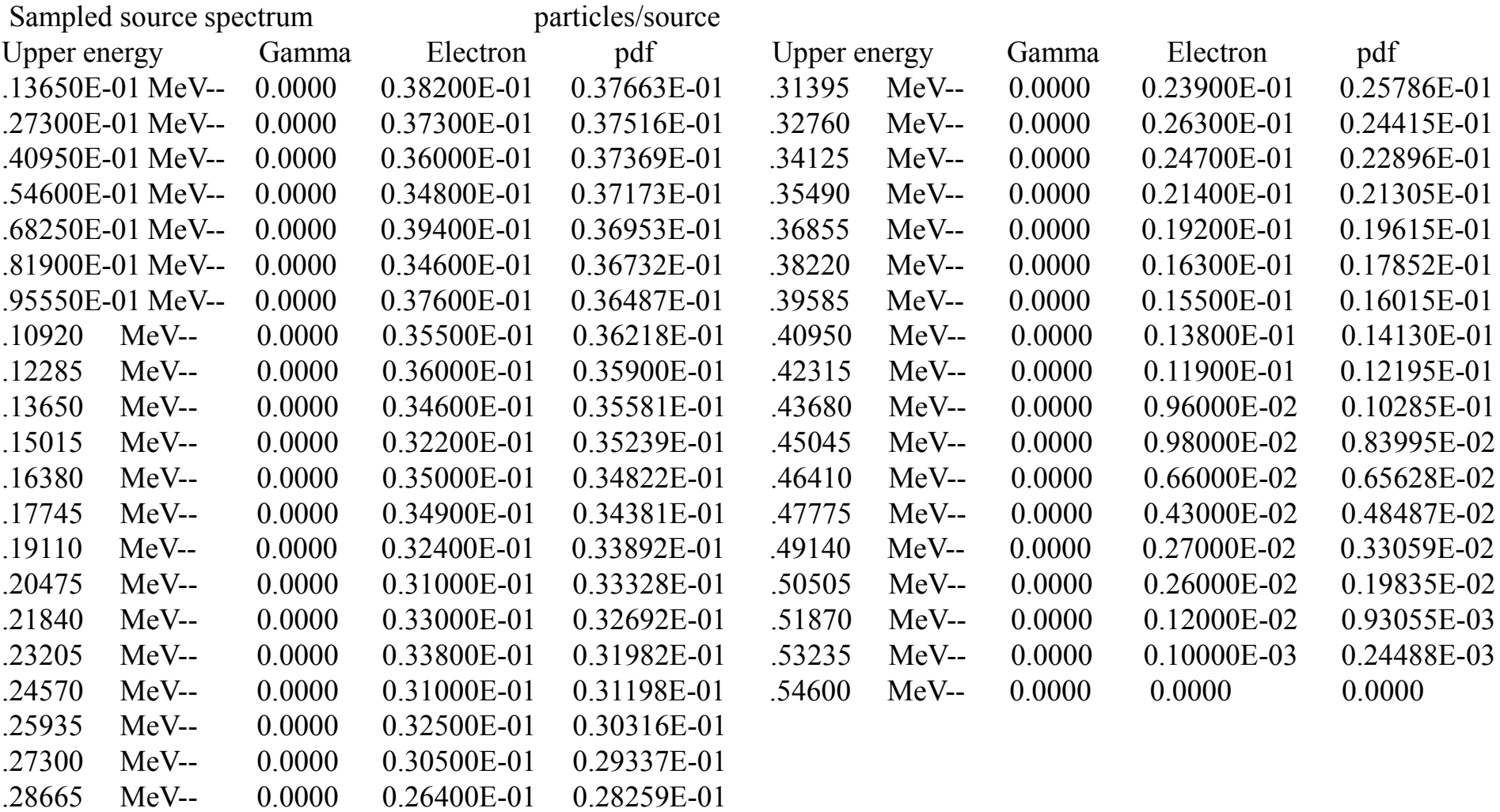

.30030 MeV-- 0.0000 0.30700E-01 0.27084E-01

## *R0<R<R1*領域に一様に分布した面線源

• X-Y平面で、半径R<sub>0</sub>とR<sub>1</sub>の間に一様に線源が分布してい る面線源

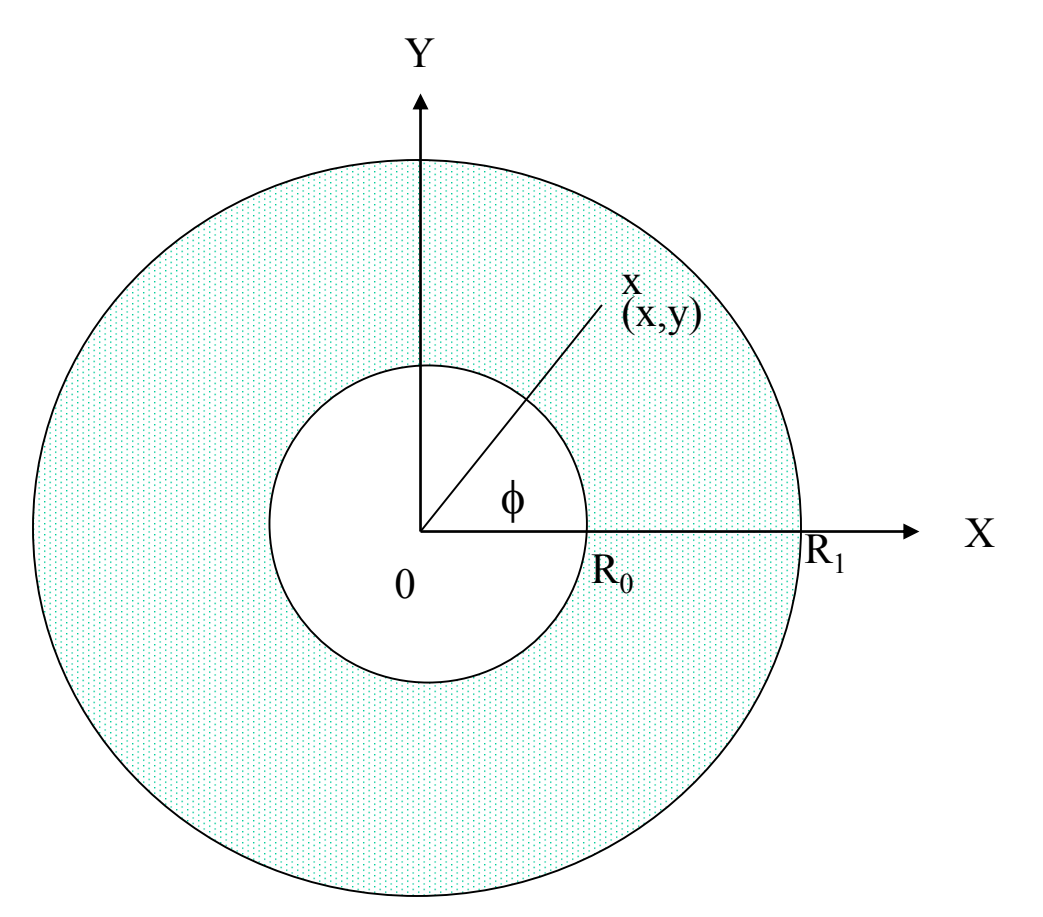

•この場合、半径に関する確率密度関数(PDF)は以下のようになる。  $=2\pi d r/\pi (R_{1}^{2}-R_{0}^{2})=2r dr/(R_{1}^{2}-R_{0}^{2});\int_{R_{0}}^{R_{1}}f(\xi )d\xi =0$ 0  $(r)dr = 2\pi dr / \pi (R_1^2 - R_0^2) = 2r dr / (R_1^2 - R_0^2); \int_{R_1}^{R_1} f(\xi) d\xi = 1.$ 2 1 2 0 2 1 *R*  $f(r)dr = 2\pi dr/\pi(R_1^2 - R_0^2) = 2rdr/(R_1^2 - R_0^2);$   $\int_{R_0}^{R_1} f(\xi)d\xi$ 

•半径(r)は、以下の式を解くことにより求めることができる。

$$
\eta = F(r) = \int_{R_0}^r f(\xi) d\xi = (r^2 - R_0^2)/(R_1^2 - R_0^2)
$$
  

$$
r = \sqrt{R_0^2 + \eta (R_1^2 - R_0^2)}
$$

•*x* と *y* は、以下の式から決定する。  $y = r \sin(\phi)$  $x = r \cos(\phi)$ 

### 線源の位置:直接法

cp ucsource.f ucsource4.f

ucsource4.f を以下の様に変更:

Local variable を追加する。

 $*$  esbin(1),spg(1),spe(1)

 $*$  esbin(1),spg(1),spe(1),r02,r12,phai,rr0

r02及びr12を規定する文を挿入する。

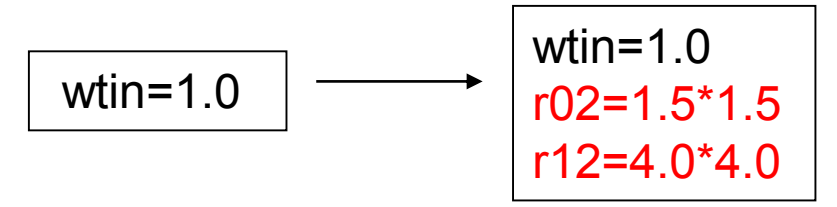

#### 線源の位置をサンプリングする文を挿入する。

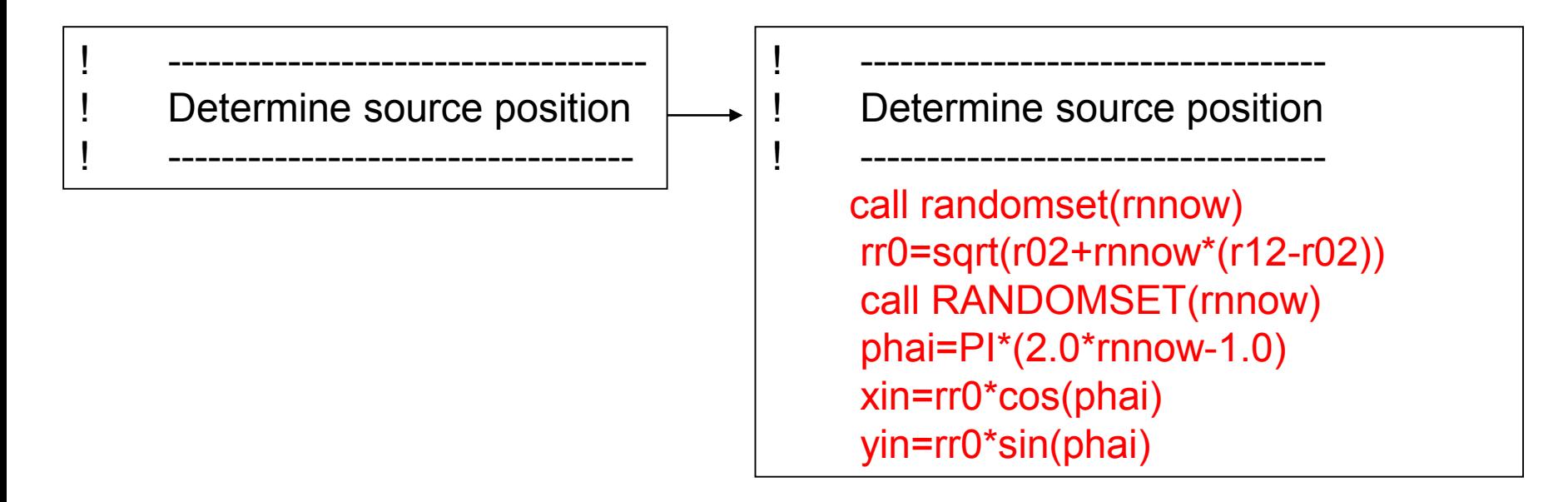

## ucsource4.f を egs5runで実行

- Cygwin/Linuxの場合
	- ユーザーコードとして ucsource4 を入力
	- ユニット4䛾ファイル名として ucsource を入力
	- ユニット25䛾ファイル名として何も入力せずリターン
	- "Does this user code read from the terminal?"に対して 1を入力
- Windowsの場合
	- egs5run ucsource4 ucsource
- Cgviewで、座標軸をX-Yにし、軸を若干傾け、半 径1.5-4.0の領域から光子が出ていることを確認 する。

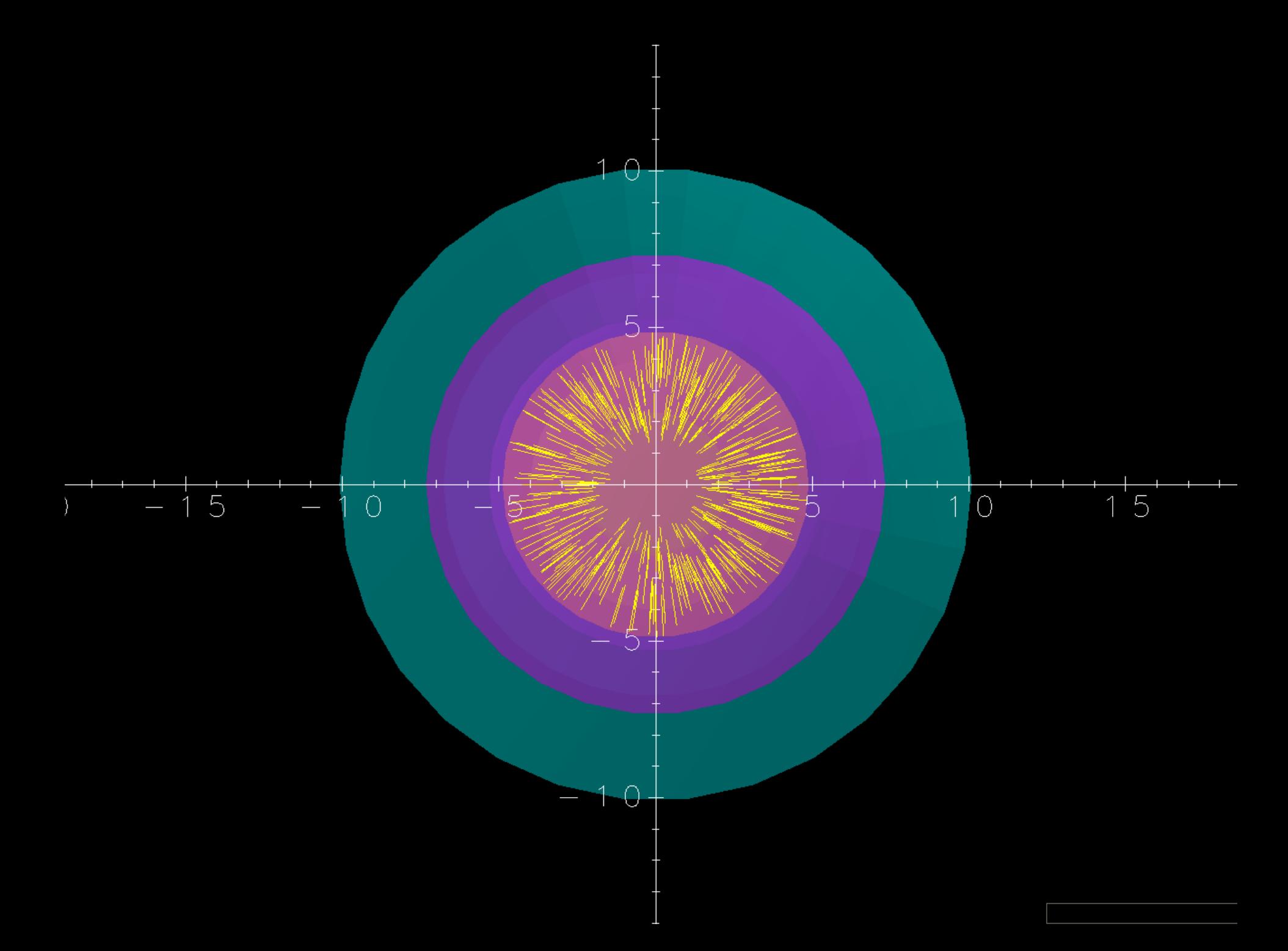

### 線源位置:Rejection 法

•線源位置 (*x,y*) 䛿、"rejection" 法により簡単に決定することができる。

- •-1≤x≤1;-1≤y≤1 の正方形の領域に一様に分布した点をサンプリングす る。
- •もし、(x,y) が  $R_0/R_1$ <R<1 の領域内の点であれば、x 及び y を  $R_1$  倍した 点を線源位置とする。領域外であれば、サンプリングをやり直す。

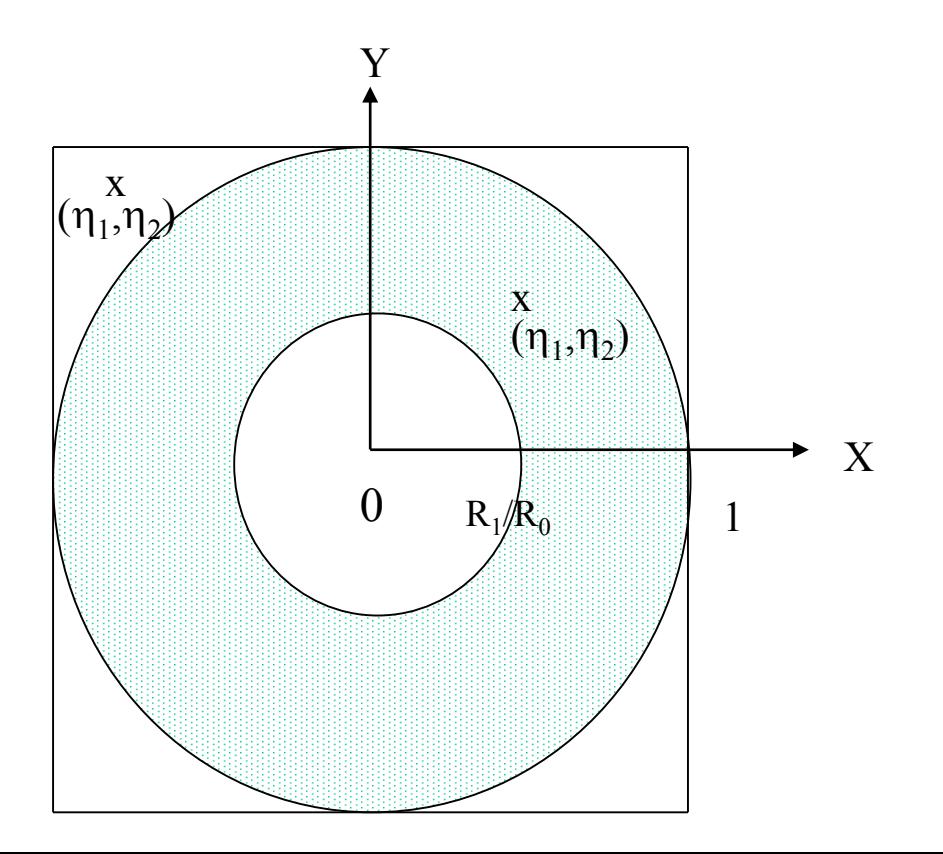

### 線源位置:Rejection 法

cp ucsource4.f ucsource5.f

ucsource5.f を以下のように変更:

 $*$  esbin(1),spg(1),spe(1),r02,r12,phai,rr0

 $*$  esbin(1),spg(1),spe(1), $r0, r1, r0$ 

半径を自乗の値を定義した文を半径の値を定義する変更する。

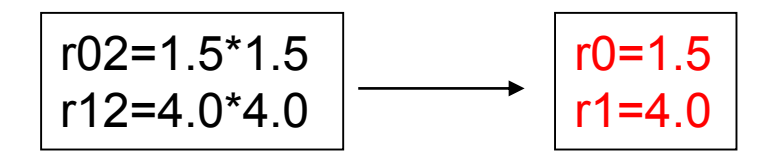

#### 位置䛾サンプリング部分を変更する。

Determine source position

! -----------------------------------

! ---------------------------------- call randomset(rnnow) rr0=sqrt(r02+rnnow\*(r12-r02)) call randomset(rnnow) phai=PI\*(2.0\*rnnow-1.0) xin=rr0\*cos(phai) yin=rr0\*sin(phai)

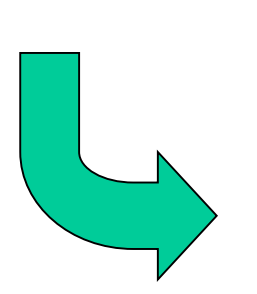

! ----------------------------------- 1100 call randomset(rnnow) xi0=2.0\*rnnow-1.0 call randomset(rnnow) yi0=2.0\*rnnow-1.0 rr0=sqrt(xi0\*xi0+yi0\*yi0) if (rr0.gt.1.0.or.rr0.lt.r0/r1) go to 1100  $xin = r1 * xi0$  $\gamma$ in =r1\* $\gamma$ i0

! ----------------------------------

Determine source position

## ucsource5.f を egs5runで実行

- Cygwin/Linuxの場合
	- ユーザーコードとして ucsource5 を入力
	- ユニット4䛾ファイル名として ucsource を入力
	- ユニット25䛾ファイル名として何も入力せずリターン
	- "Does this user code read from the terminal?"に対して 1を入力
- Windowsの場合
	- egs5run ucsource5 ucsource
- Cgviewで、座標軸をX-Yにし、軸を若干傾け、半 径1.5-4.0の領域から光子が出ていることを確認 する。

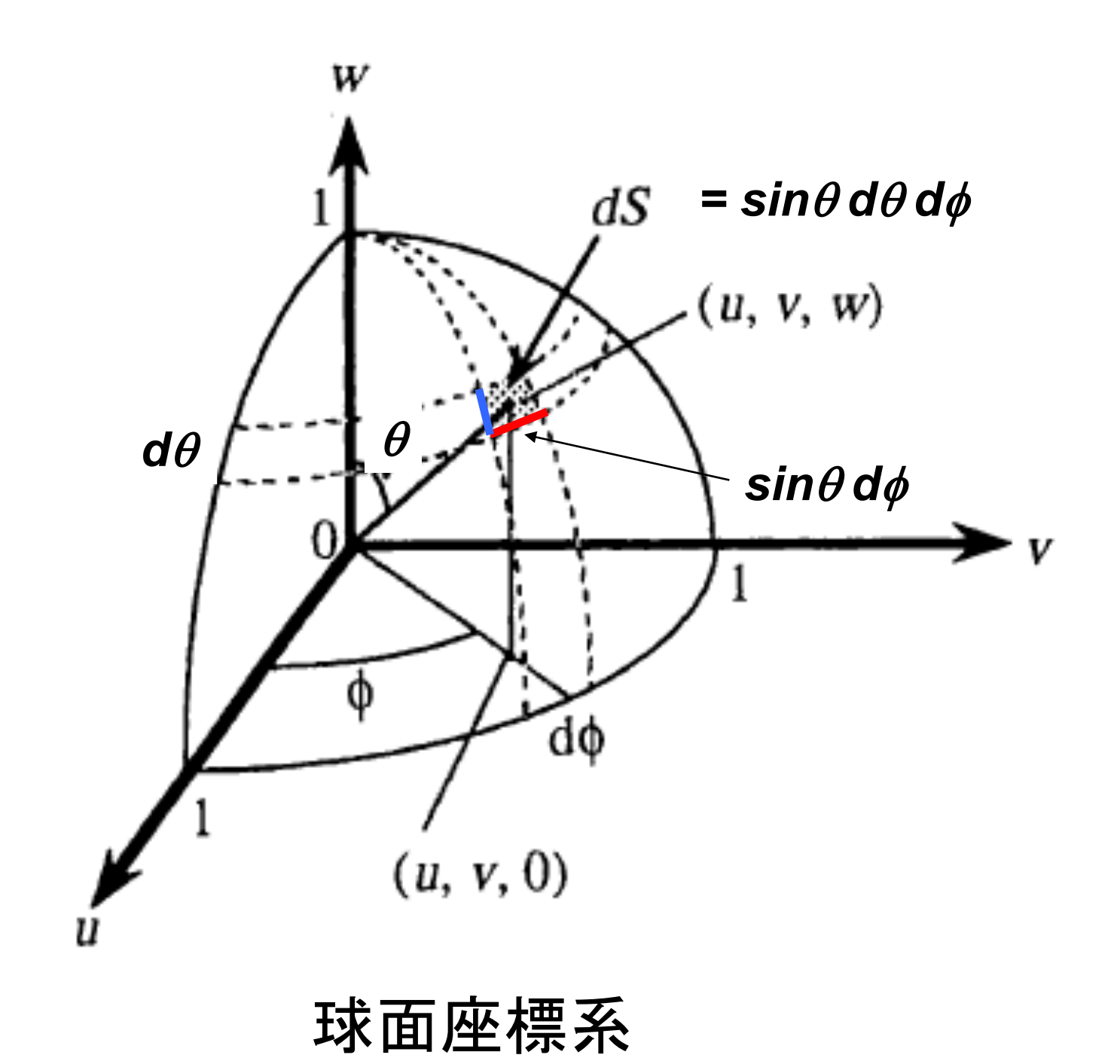

#### 点等方線源からの方向の決定 : 直接法

等方線源のZ方向の方向余弦は、以下の様にしてサンプリングすることができる。

$$
f(\theta)d\theta = c \times 2\pi \sin \theta d\theta \quad (0 \le \theta \le \pi)
$$
  
\n
$$
w = \cos \theta
$$
  
\n
$$
\frac{dw}{d\theta} = -\sin \theta \rightarrow g(w) = -c \times 2\pi dw
$$
  
\n
$$
\int_1^{-1} g(w)dw = -c \times 2\pi \times (-2) = 1
$$
  
\n
$$
c = \frac{1}{4\pi} \rightarrow g(w)dw = -\frac{1}{2}dw
$$
  
\n
$$
\eta = \int_1^w g(w)dw = \frac{1}{2}(1-w) \rightarrow w = 1-2\eta
$$

線源が 2π 領域にのみ放出される線源の場合には、wは以下のように してサンプリングすることができる。

$$
\int_1^0 g(w)dw = -c \times 2\pi \times (-1) = 1
$$
  
\n
$$
c = \frac{1}{2\pi} \to g(w)dw = -dw
$$
  
\n
$$
\eta = \int_1^w g(w)dw = 1 - w \to w = 1 - \eta
$$

### 線源の方向  $(2\pi)$ :直接法

cp ucsource.f ucsource6.f

```
ucsource6.f を以下のように変更する。
```
phai と rr0 を local variable に追加する。

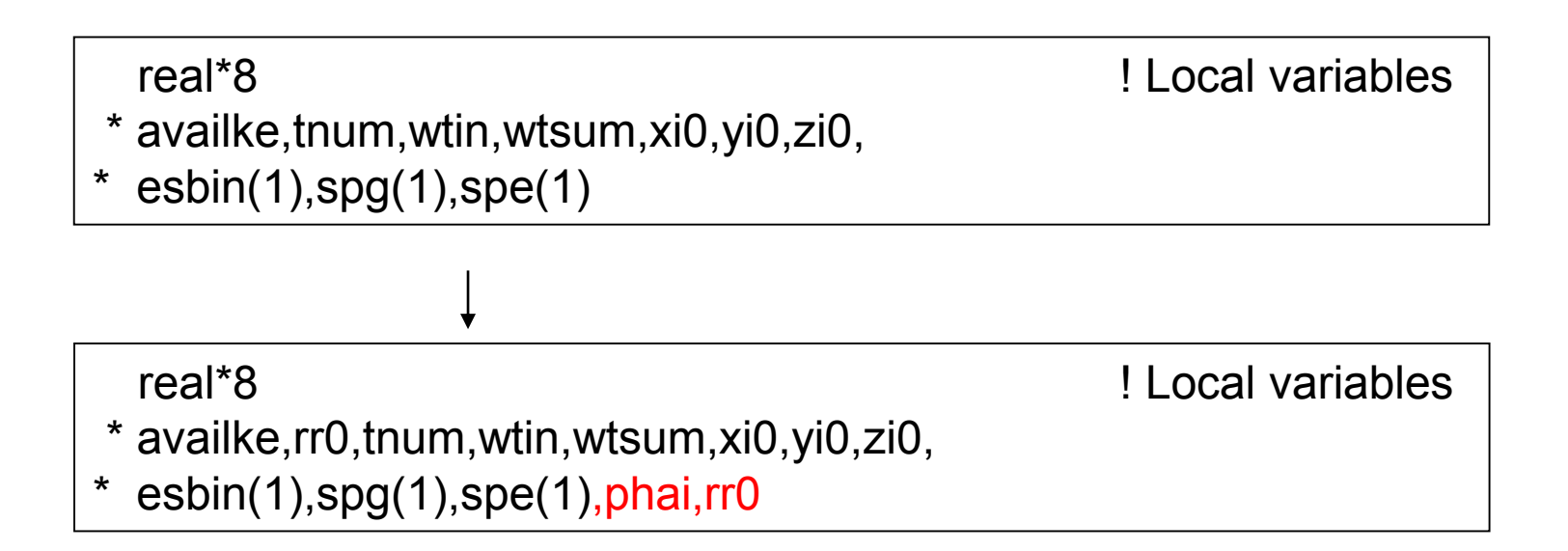

方向䛾サンプリングルーチンを挿入する。

! Determine source direction

! -------------------------------------

! -------------------------------------

! ------------------------------------- ! Determine source direction ! ------------------------------------ call randomset(rnnow) win=rnnow call randomset(rnnow) phai=PI\*(2.0\*rnnow-1.0) uin=dsqrt(1.0-win\*win)\*cos(phai) vin=dsqrt(1.0-win\*win)\*sin(phai)

## ucsource6.f をegs5runで実行

- Cygwin/Linuxの場合
	- ユーザーコードとして ucsource6 を入力
	- ユニット4䛾ファイル名として ucsource を入力.
	- ユニット25のファイル名には、何も入力せずにリターン
	- "Does this user code read from the terminal?"に対して 1を入力
- Windowsの場合
	- egs5run ucsource6 ucsource
- Cgviewで飛跡を調べる。
	- Z-Y 面表示にする。
	- $-$  光子が  $2\pi$  の領域に等方的に放出していることを確認 する。

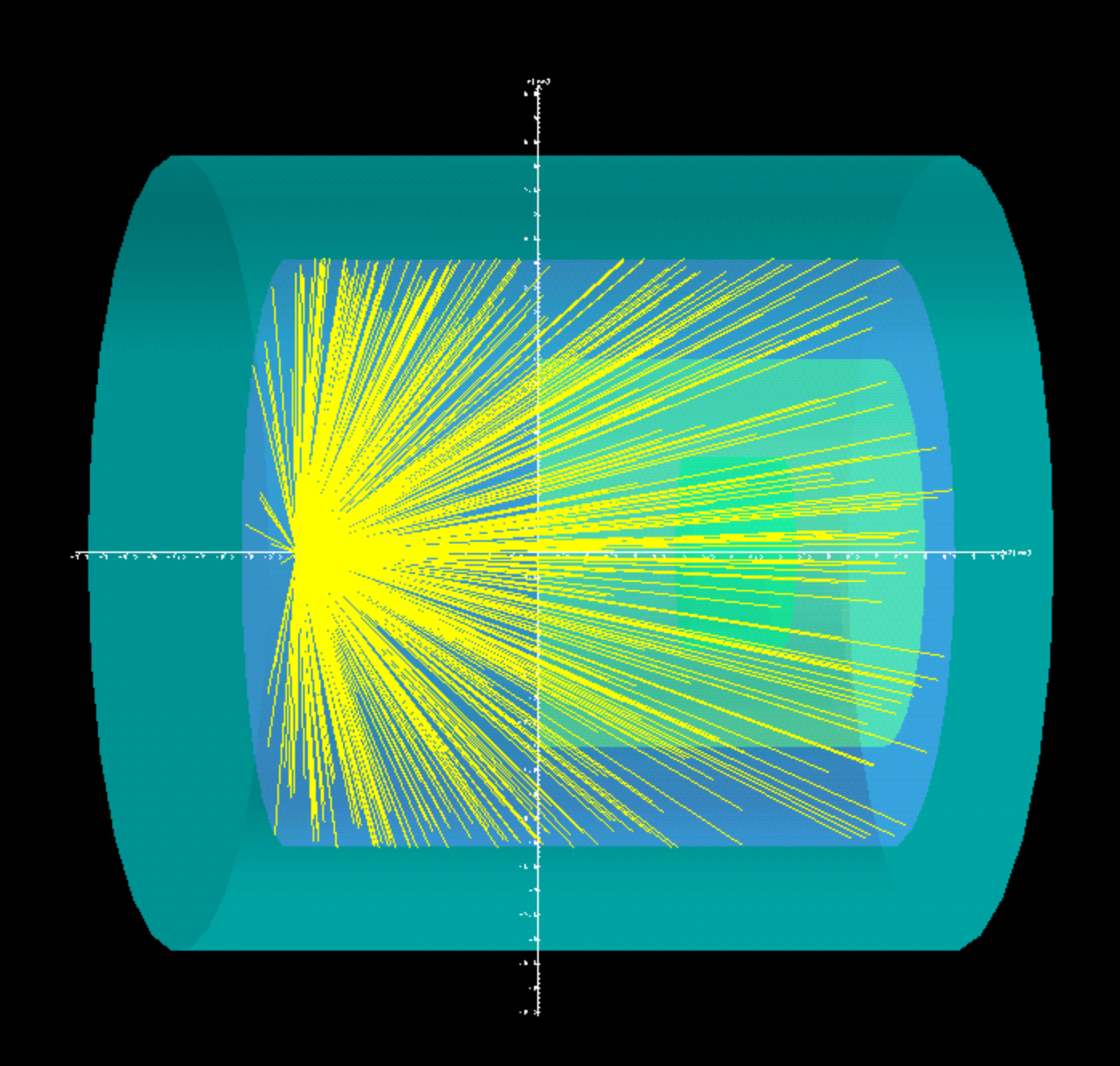

### 等方線源からの方向の決定 : Rejection 法

- この問題では、Rejection 法がより効果的である。
- -1≤ *x* ≤1; -1≤ *y* ≤1; -1≤ *z* ≤1 の直方体内に一様に分布した 点(x,y,z)をサンプリングする。
- もし、この点が半径1の球内の点であれば、

$$
R = \sqrt{x_1^2 + y_1^2 + z_1^2} \le 1,
$$
  
以下の式からu, v, w を決定する。  

$$
u = x_1 / R; v = y_1 / R; w = z_1 / R.
$$

• 球外の点の場合は、サンプリングをやり直す。

## 線源の方向  $(2\pi)$ :Rejection 法

cp ucsource6.f ucsource7.f

ucsource7.f を変更

方向䛾サンプリング部分を変更する。

Determine source direction

! -------------------------------------

! -------------------------------------

call randomset(rnnow) win=rnnow call randomset(rnnow) phai=PI\*(2.0\*rnnow-1.0) uin=dsqrt(1.0-win\*win)\*cos(phai) vin=dsqrt(1.0-win\*win)\*sin(phai)

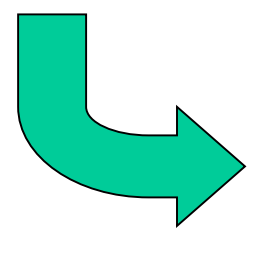

Determine source direction

! ------------------------------------

```
! -------------------------------------
1300 call randomset(rnnow)
       zi0=rnnow
       call randomset(rnnow)
       xi0=2.0*rnnow-1.0
       call randomset(rnnow)
       yi0=2.0*rnnow-1.
       rr0=dsqrt(xi0*xi0+yi0*yi0+zi0*zi0)
       if(rr0.gt.1.0) go to 1300
       win = zi0/rr0uin = xi0/rr0
       vin = yi0/rr0
```
## ucsource7.f をegs5runで実行

- Cygwin/Linuxの場合
	- ユーザーコードとして ucsource7 を入力
	- ユニット4䛾ファイル名として ucsource を入力.
	- ユニット25のファイル名には、何も入力せずにリターン
	- "Does this user code read from the terminal?"に対して 1を入力
- Windowsの場合
	- egs5run ucsource7 ucsource
- Cgviewで飛跡を調べる。
	- Z-Y 面表示にする。
	- $-$  光子が  $2\pi$  の領域に等方的に放出していることを確認 する。

#### 変更記録

- $2008 07 25$ 
	- $–$  Determine position  $\rightarrow$  Determine source position
	- Typo級の修正のためファイル名、日付は変更せず。
- $2008 9 30$ 
	- 「\*などの記号を6カラム目に書くと、その行は前の行からの継続行 となる」という記述を21頁に追加
- $2009 3 6$ 
	- ekinを削除
	- 関連したreal\*8部分の不整合を修正(テキストに対応する様に)
- $2009 6 24$ 
	- DOSの場合の入力を追加
- 2013-08-12
	- Ucsource1 $_0$  → ucsource1 $_1$  (Page 10)
- $2018 08 05$ 
	- $-$  DOS  $\rightarrow$  Windows